# Guide de démarrage

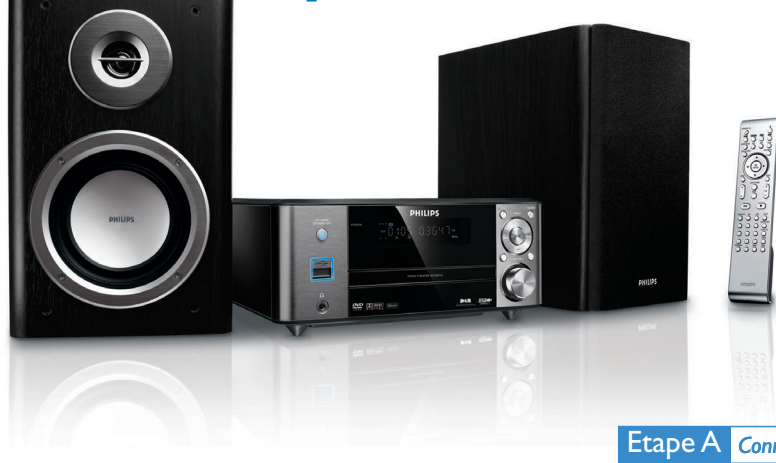

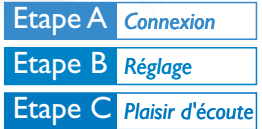

## *Contenu de l'emballage*

Vous trouverez ces éléments en ouvrant la boîte.

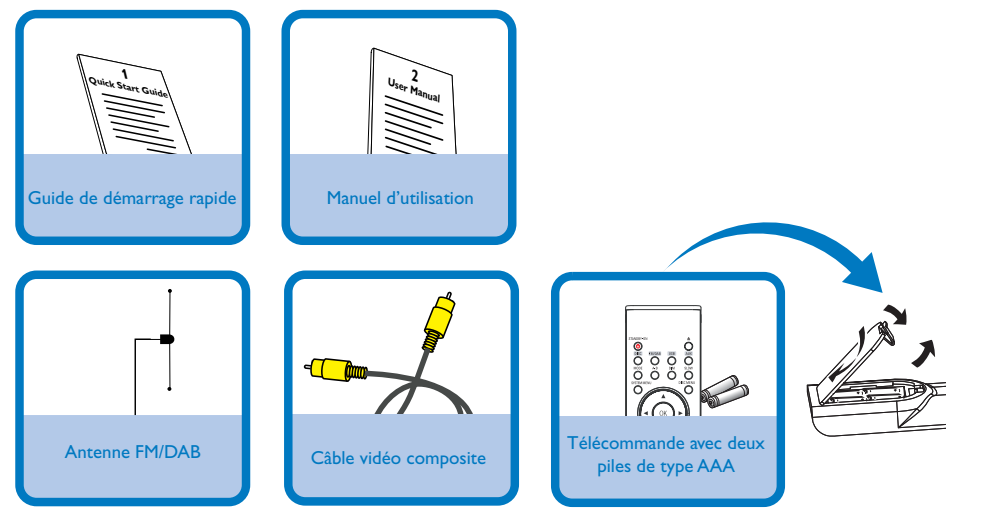

# PS

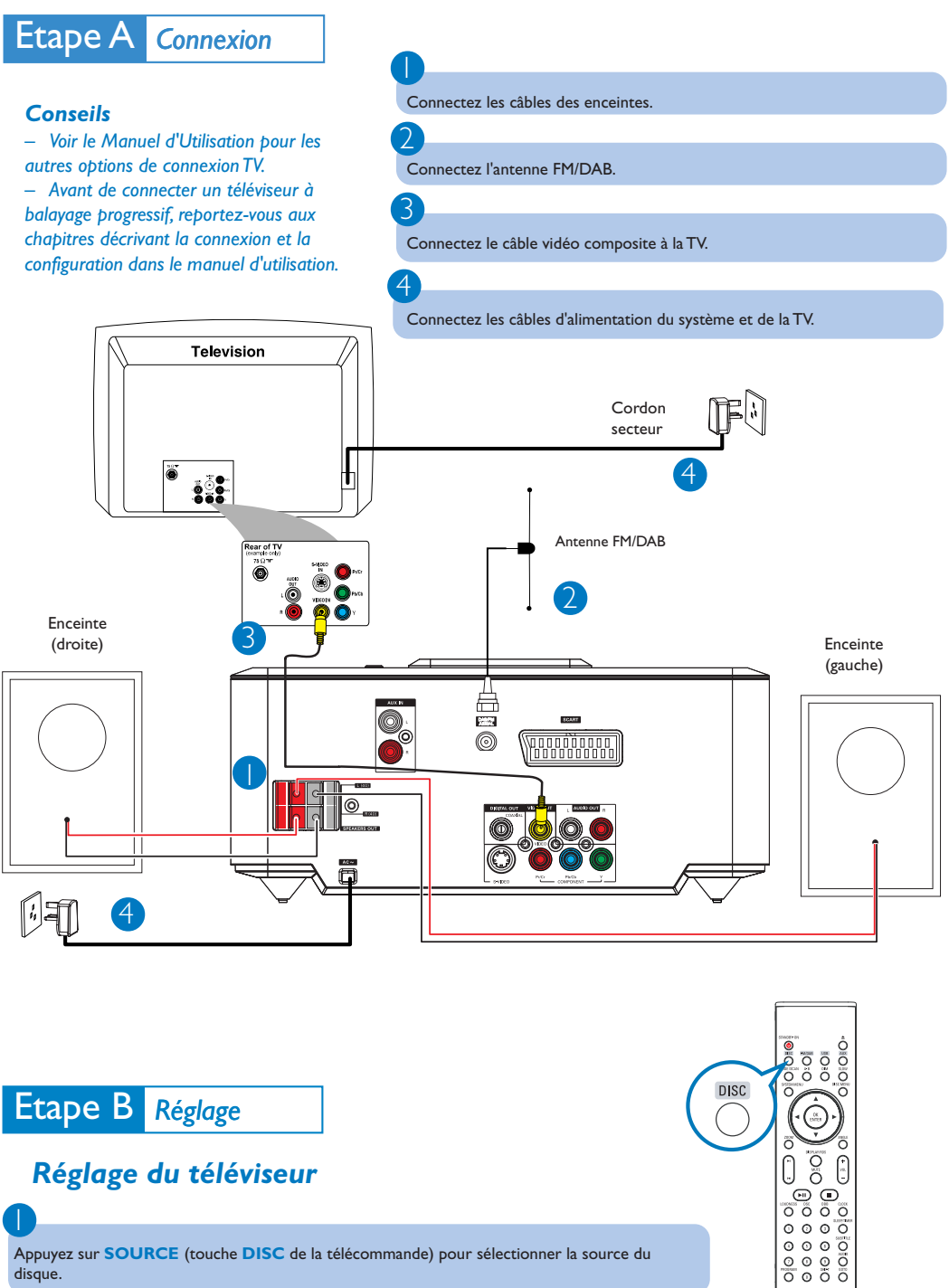

disque.

2

Allumer le poste de télévision et le régler sur le canal Video-In correct.

PHILIPS

# Etape B *Réglage*

 $\overline{\mathsf{I}}$ 

 $\overline{\phantom{0}}$ 

 $\overline{4}$ 

#### *Régler l'horloge*

En mode veille, maintenez enfoncée la touche **CLOCK** de la télécommande.

Lorsque les chiffres des heures clignotent, appuyez sur **VOLUME-/+** du système ou appuyez sur **VOL+/-** de la télécommande pour régler les heures.

3 Appuyez de nouveau sur **CLOCK** et les chiffres des minutes clignotent. Appuyez sur **VOLUME-/+** du système ou appuyez sur la touche **VOL+/-** de la télécommande pour régler les minutes.

Appuyez sur **CLOCK** pour confirmer le réglage de l'heure.

### *Réglage des options du menu DVD*

#### *IMPORTANT !*

*Si la fonction de balayage progressif est activée mais que le téléviseur connecté ne prend pas en charge les signaux de balayage progressif ou que les câbles ne sont pas branchés correctement, reportez-vous au Manuel d'utilisation pour plus d'informations sur la configuration correcte de la fonction de balayage progressif ou désactivez cette fonction en suivant les instructions ci-dessous :*

 $\circ$  $\bar{O}$   $\bar{O}$   $\bar{O}$ *1) Désactivez le mode de balayage progressif de votre téléviseur ou activez le mode de balayage entrelacé.*

*2) Appuyez sur SYSTEM MENU sur la télécommande pour quitter le menu système, puis sur DISC et « 1 » pour quitter le mode de balayage progressif.*

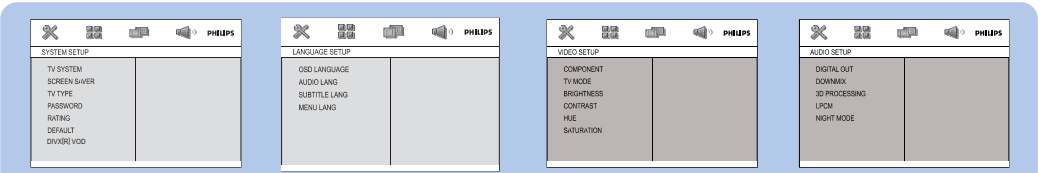

#### *Astuce*

*Reportez-vous aux chapitres « Mise en route » et « Options du menu Système » dans le Manuel d'Utilisation pour obtenir de plus amples informations.*

## *Lecture d'un disque*

Appuyez sur a touche  $\triangleq$  pour ouvrir le compartiment du disque, chargez un disque, puis refermez le compartiment.

➜ Veillez à ce que le côté étiquette soit sur le dessus.

La lecture commence automatiquement. Sinon, appuyez sur  $\blacktriangleright$   $\blacksquare$ .

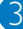

1

2

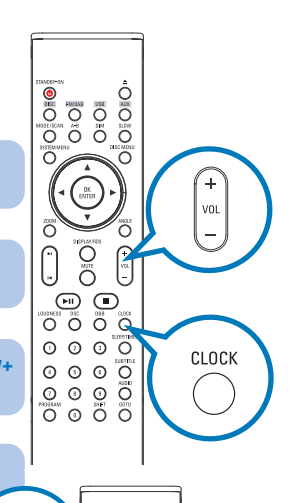

**O**io

 $\frac{1}{100}$ 

 $\frac{0}{0}$ 

 $\odot$  $\odot$ 

0K

SYSTEM MENU

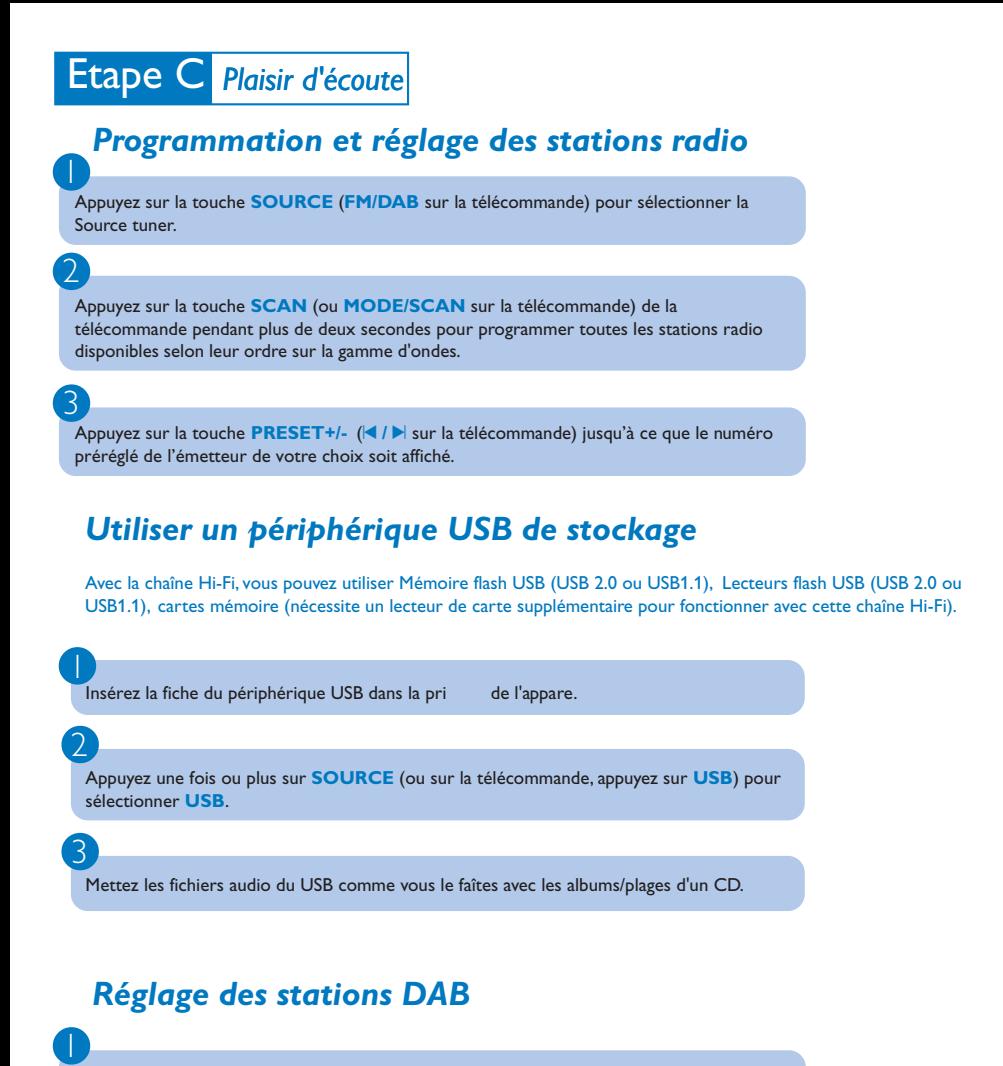

Appuyez sur le bouton **SOURCE** en façade de la chaîne ou sur la touche **FM/DAB** de la télécommande pour sélectionner la source DAB et démarrer un balayage rapide.

Appuyez sur le bouton ¡1 **/** 2™ en façade de la chaîne (ou sur la touche 1 **/** 2 de la télécommande) pour sélectionner la station souhaitée sur la liste.

3

2

Appuyez sur le bouton ÉÅ en façade de la chaîne (ou sur la touche **OK/ENTER** de la télécommande) pour confirmer et sélectionner la station de votre choix.

#### *Astuce*

*Les programmes de lecture détaillés et les fonctions supplémentaires sont décrits dans le manuel d'utilisation fourni.*

*Remarques pour la télécommande : – Sélectionnez d'abord la source que vous souhaitez commander en appuyant sur l'une des touches de sélection de la source sur la télécommande (par exemple DISC, TUNER). – Sélectionnez ensuite la fonction voulue (par exemple* **211**  $\forall$ *,* **2***).*